# **Контрольно-оценочные средства для проведения текущего контроля по ОП.16 Компьютерная графика (2 курс, 3 семестр 2017-2018 уч. г.)**

### **Текущий контроль №1**

**Форма контроля:** Практическая работа (Сравнение с аналогом) **Описательная часть:** практическая работа с использованием ИКТ **Задание №1**

Вычертить контур плоской детали с элементами деления окружности, сопряжений, нанесением размеров (Задания выдаются по вариантам).

#### Перечертить в масштабе 1:1.

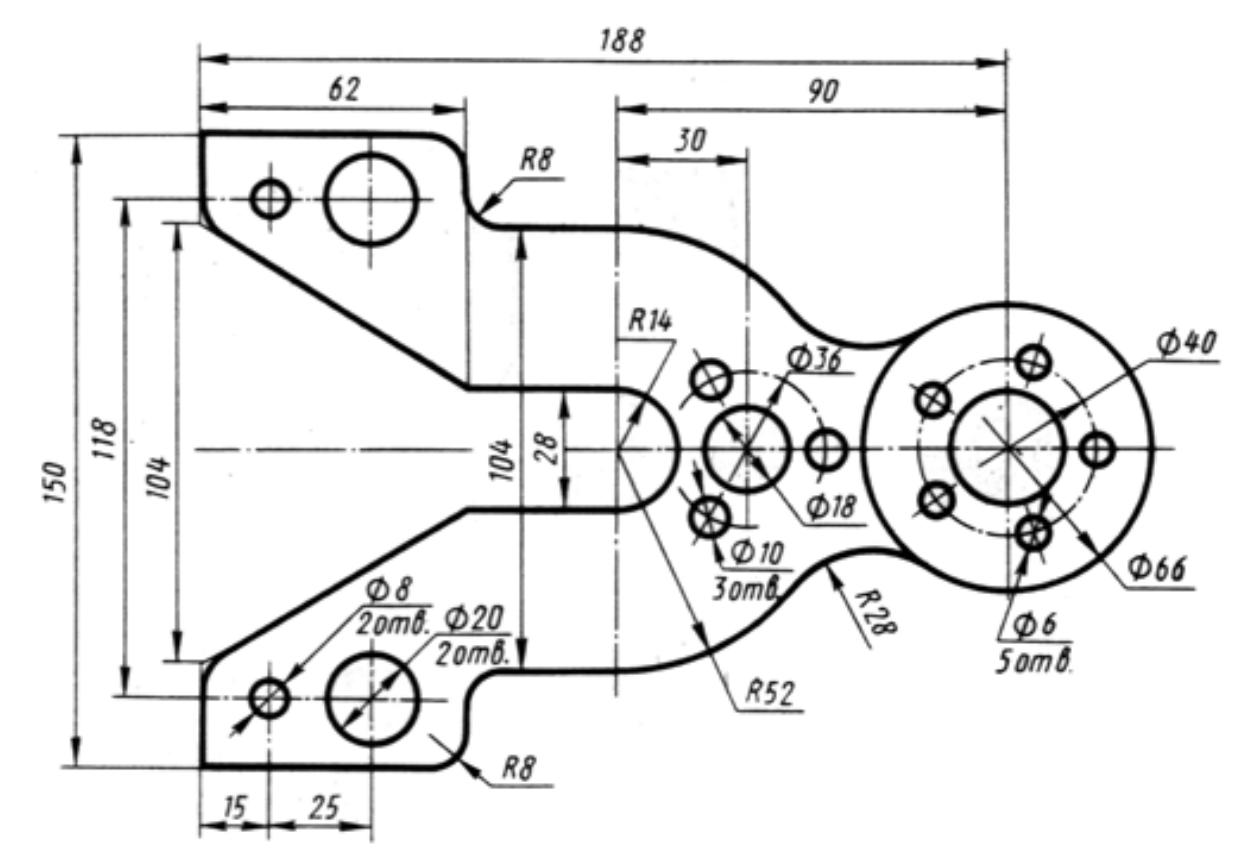

Корпус

Оценка Показатели оценки 3 1. На созданном по умолчанию формате листа построены элементы чертежа не

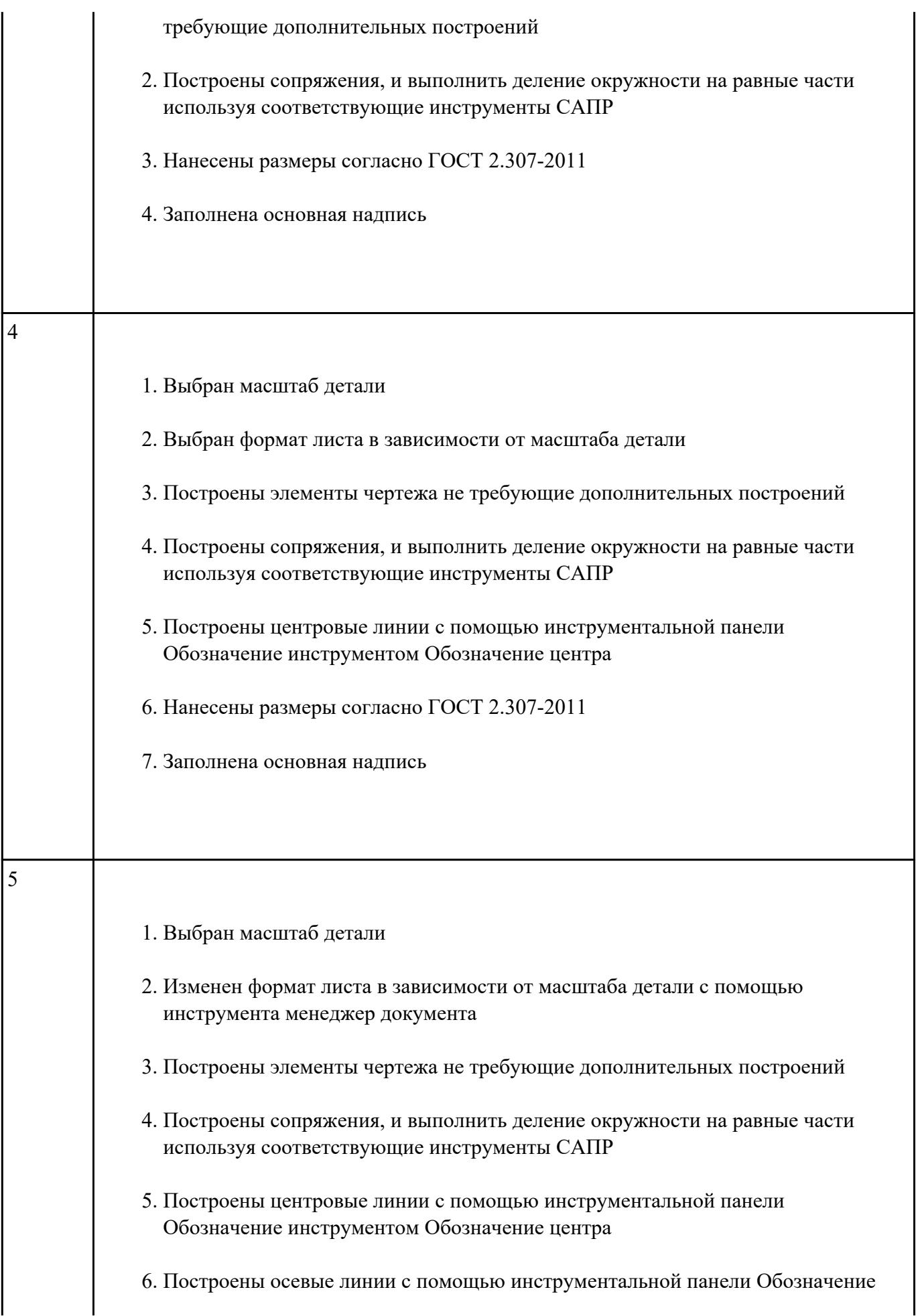

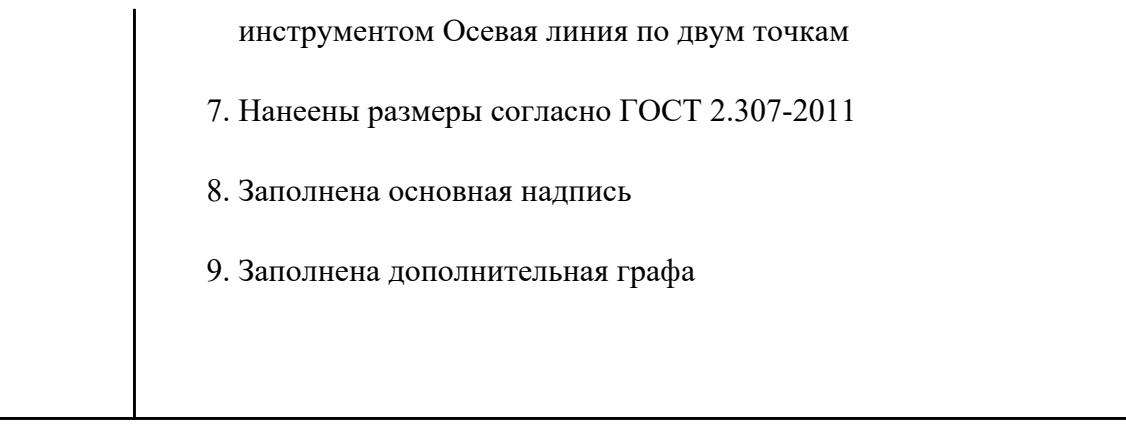

### **Задание №2**

Дать ответы на три представленных вопроса:

- 1. Что такое привязки?
- 2. Что позволяют выполнять привязки?
- 3. Какая из привязок локальная или глобальная является более приоритетной?

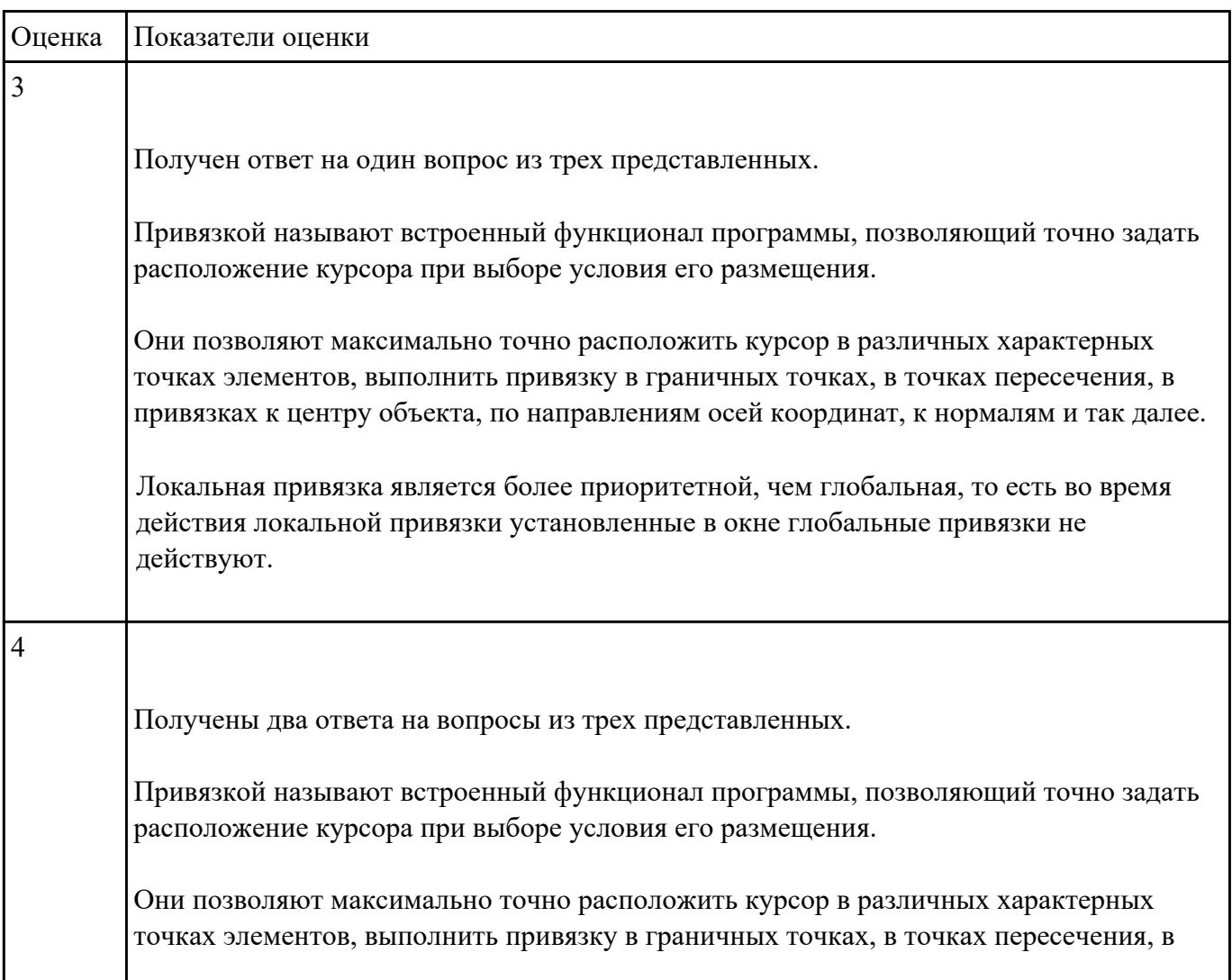

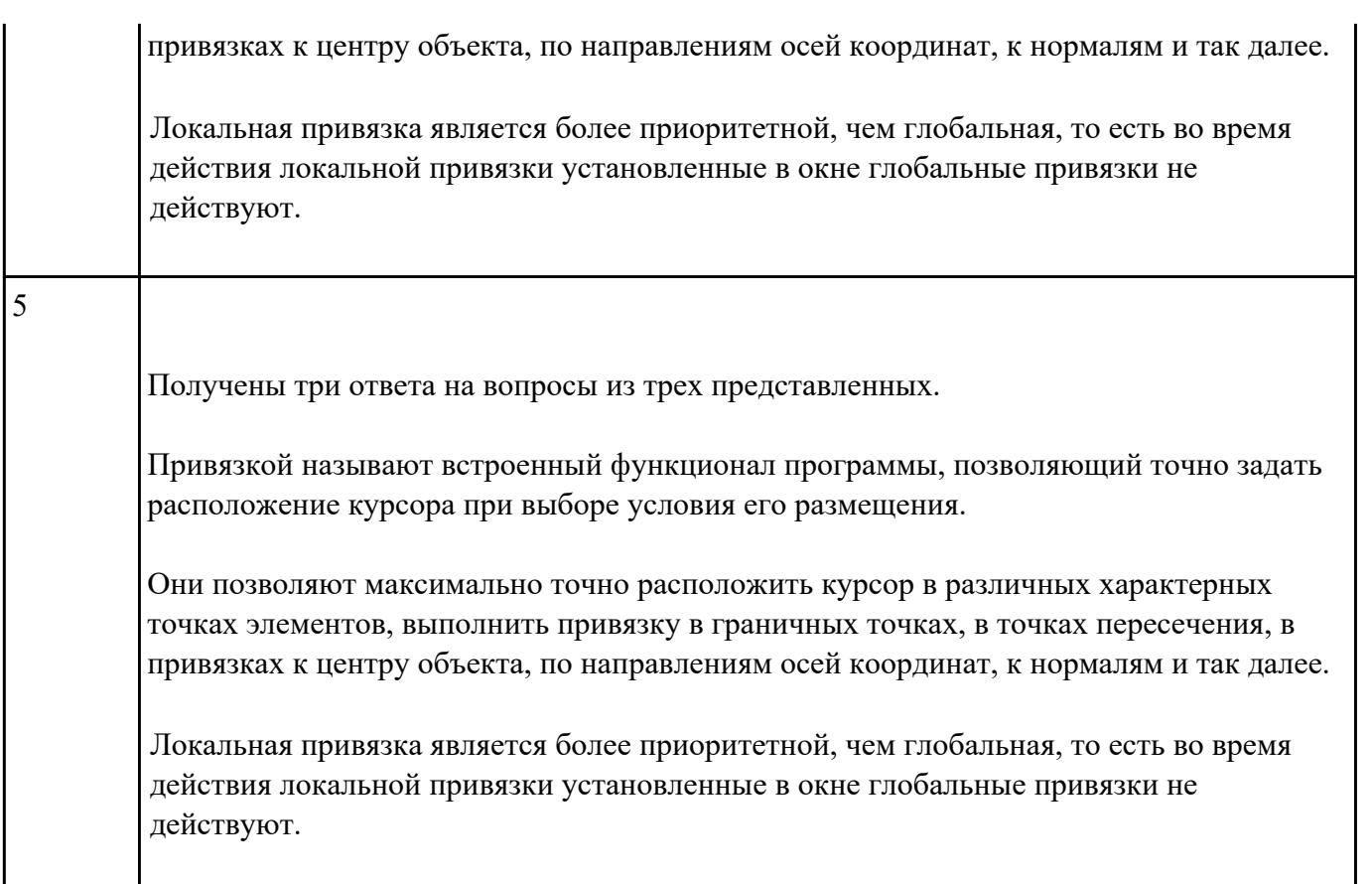

### **Текущий контроль №2 Форма контроля:** Практическая работа (Информационно-аналитический) **Описательная часть:** защита **Задание №1**

Построить изображение соединения деталей болтом. Размер l подобрать по ГОСТ 7798-70 так, чтобы обеспечить указанное значение К. При диаметре болта 24 мм – в М 1:1

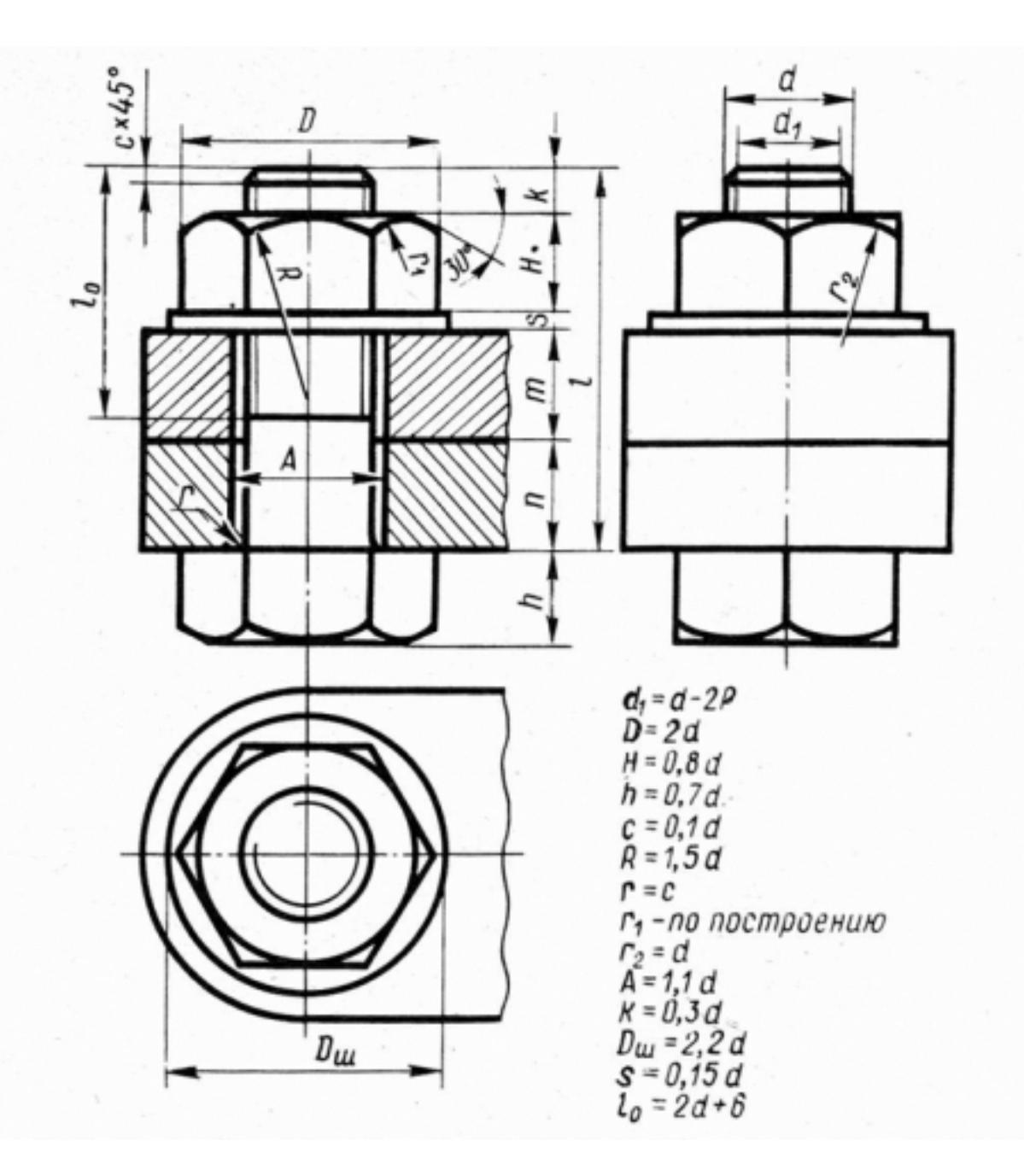

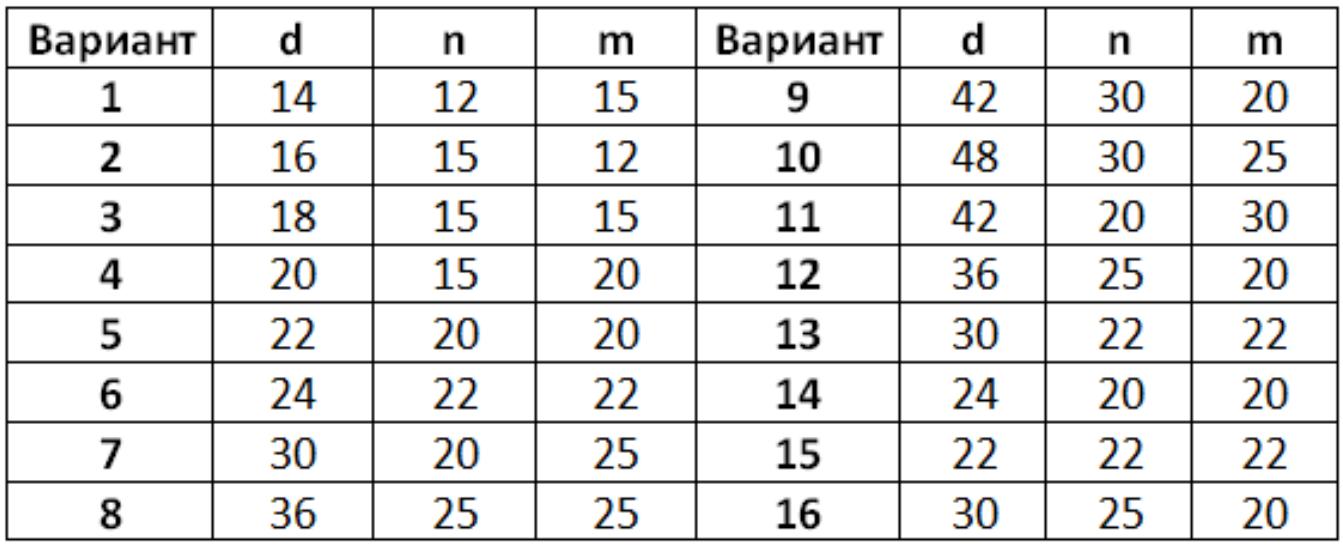

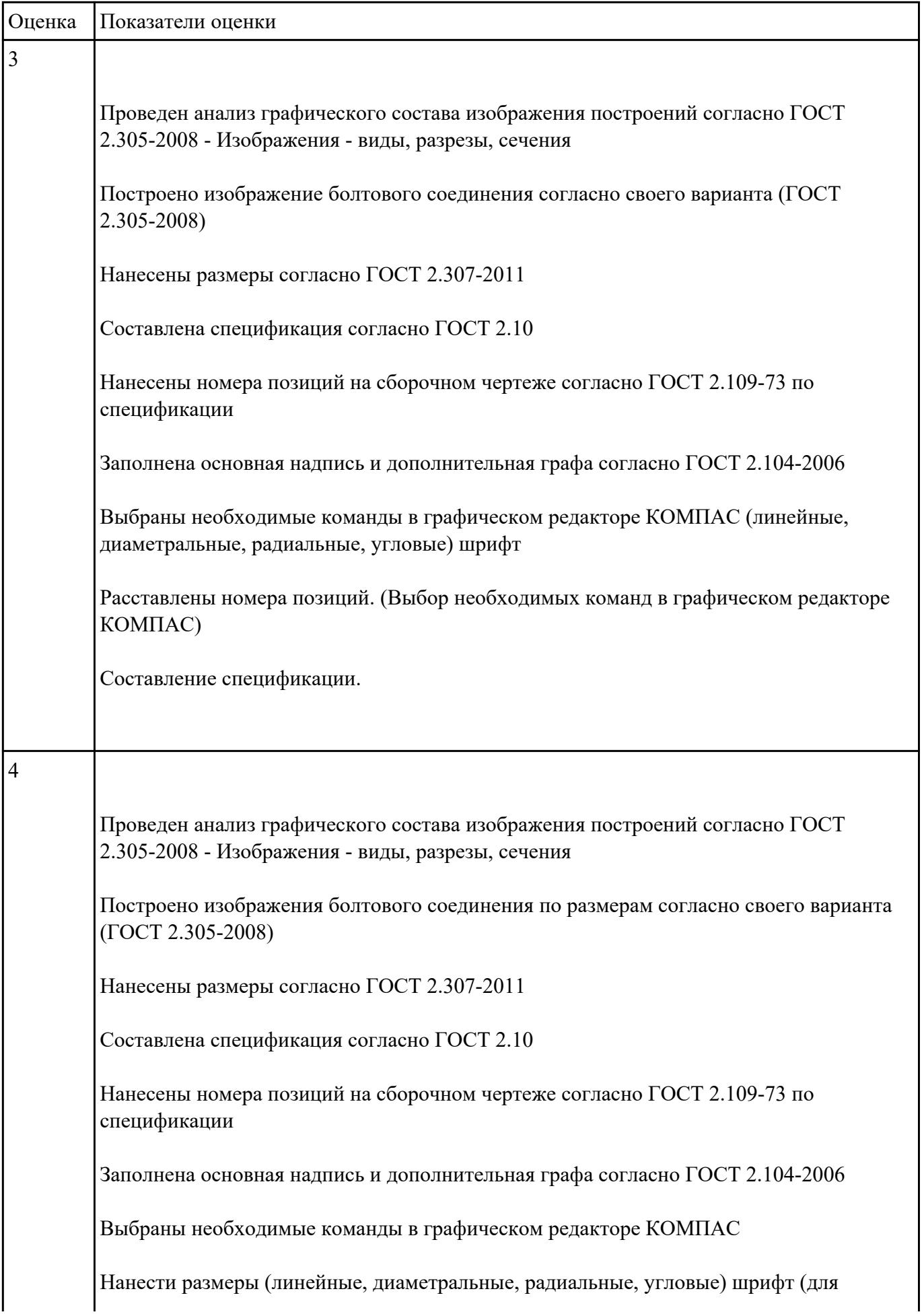

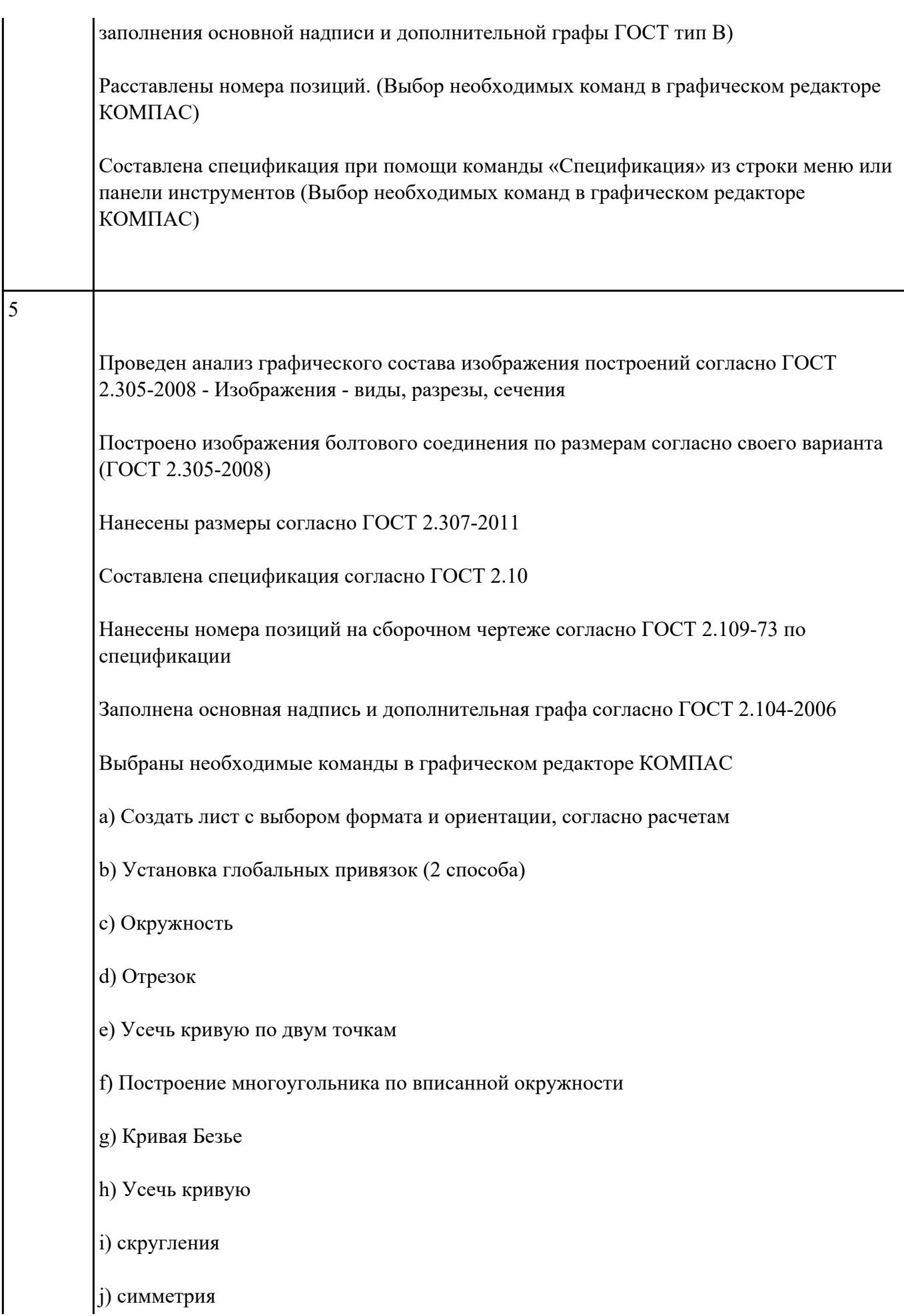

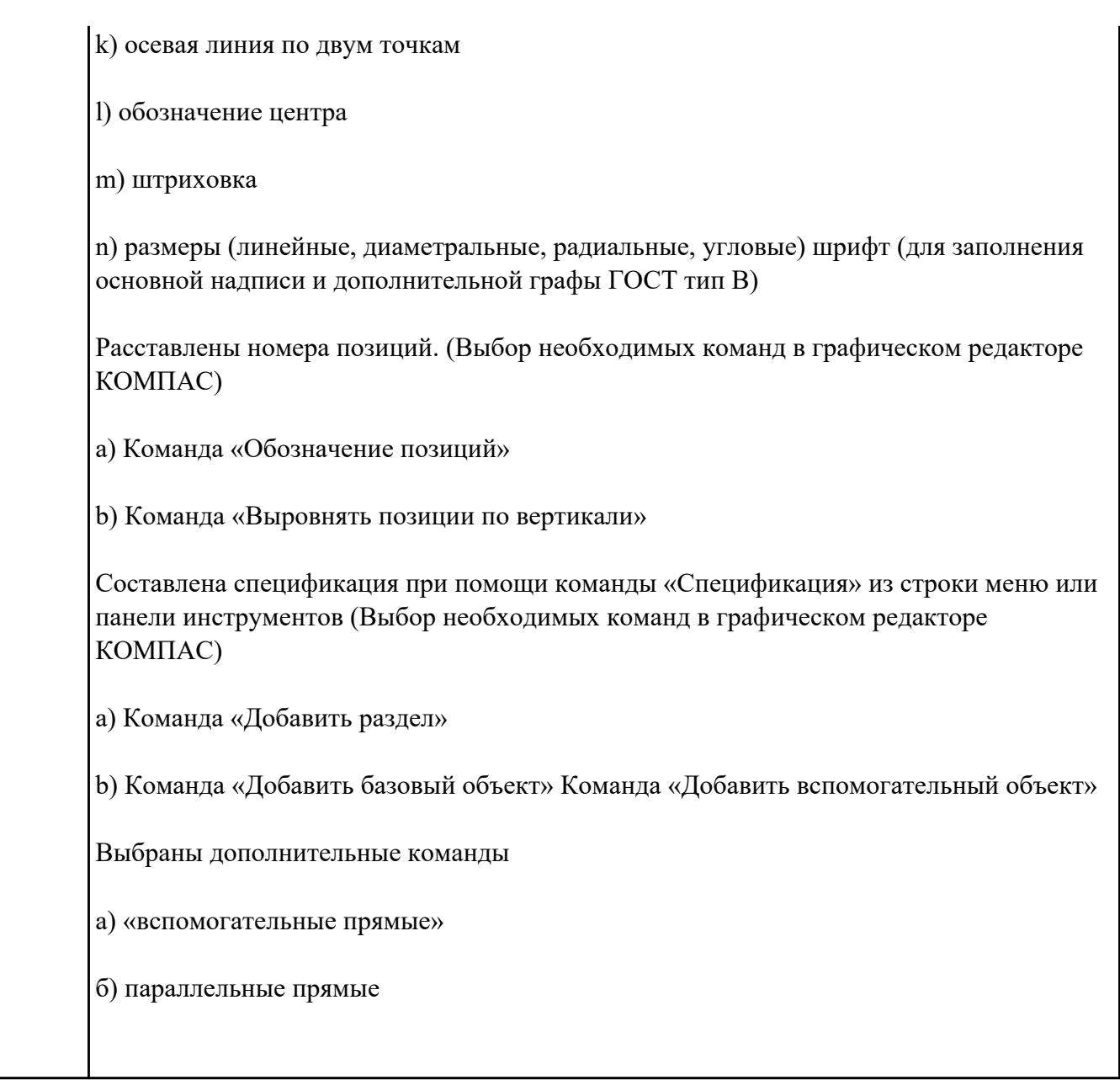

## **Текущий контроль №3**

**Форма контроля:** Практическая работа (Информационно-аналитический) **Описательная часть:** защита **Задание №1**

Перечислить типы документов, создаваемых в системе КОМПАС-3D. От чего он зависит?

Перечислить типы примитивов

 $\mathbf{I}$ 

 $\mathbf{I}$ 

Дать определение каждого примитива

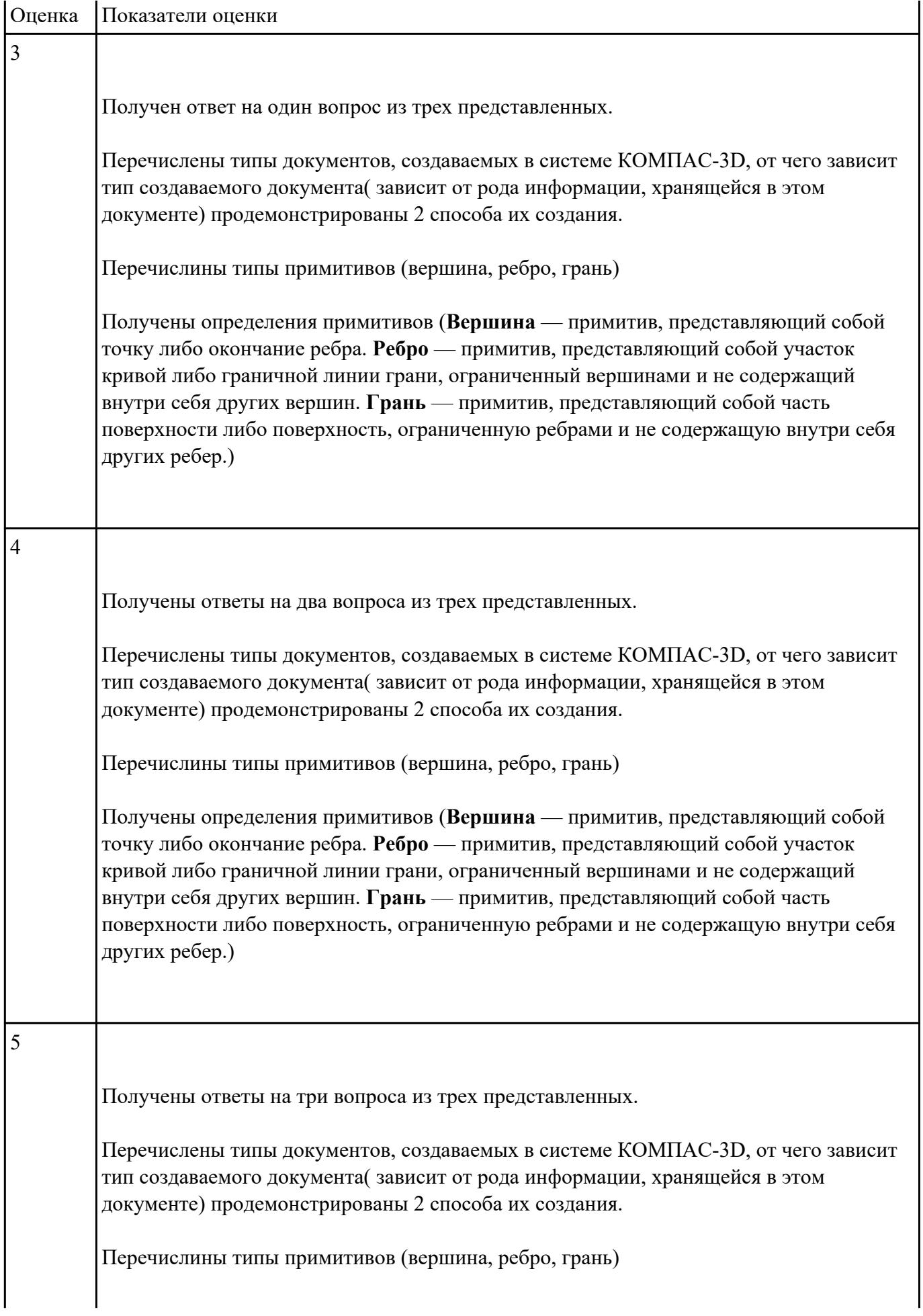

Получены определения примитивов (**Вершина** — примитив, представляющий собой точку либо окончание ребра. **Ребро** — примитив, представляющий собой участок кривой либо граничной линии грани, ограниченный вершинами и не содержащий внутри себя других вершин. **Грань** — примитив, представляющий собой часть поверхности либо поверхность, ограниченную ребрами и не содержащую внутри себя других ребер.)

### **Задание №2**

Дан чертеж деталей в электронном виде (задания указываются преподавателем по вариантам).

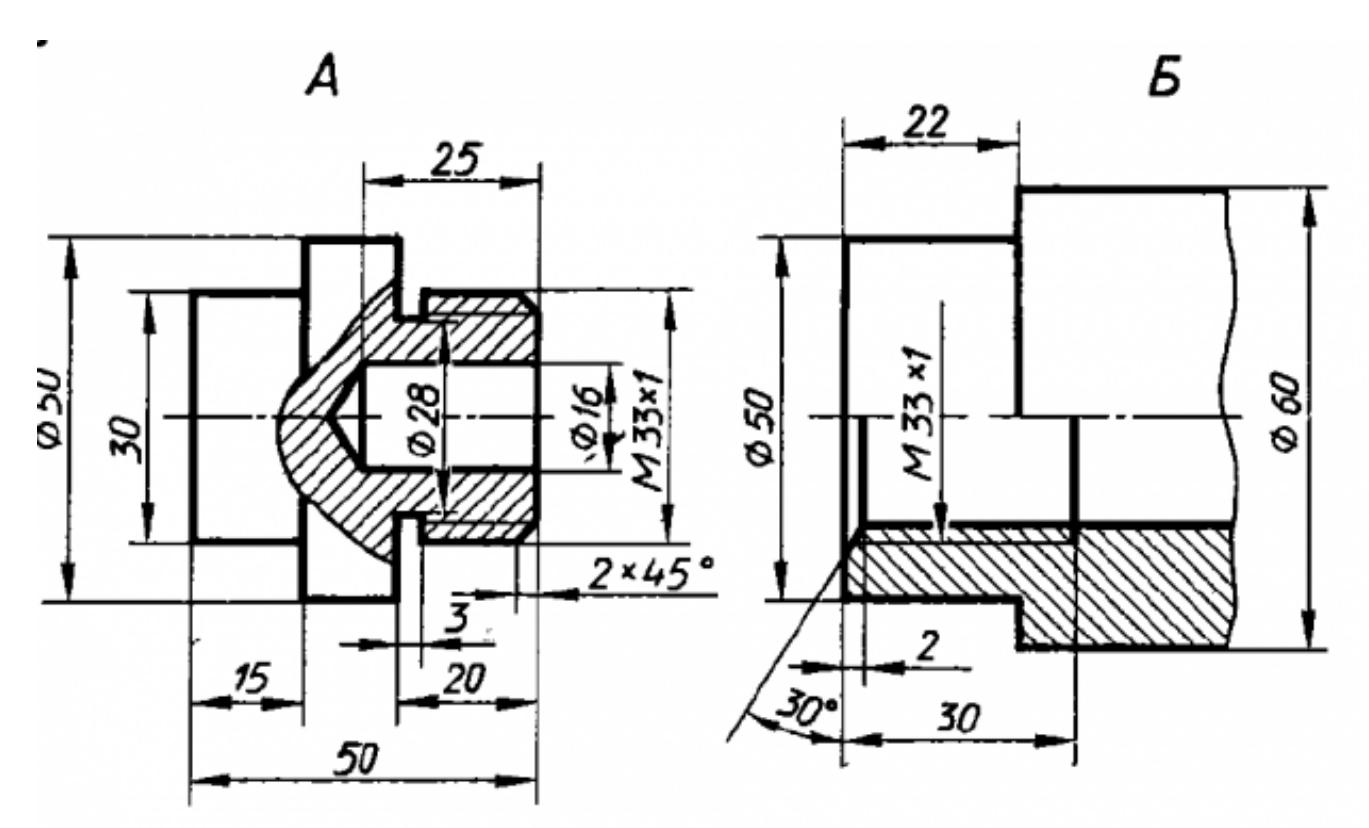

Построить ассоциативный чертеж cборки, с необходимыми разрезами и сечениями, нанести размеры.

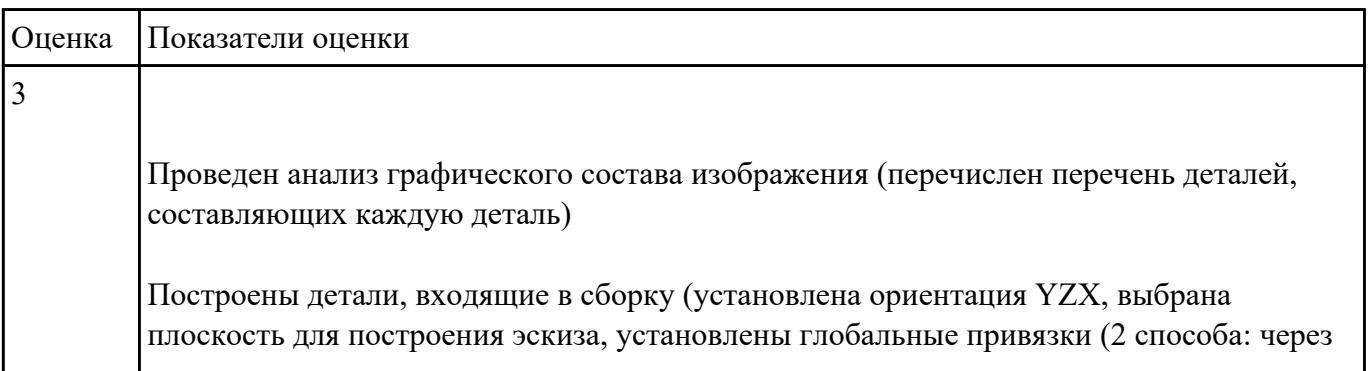

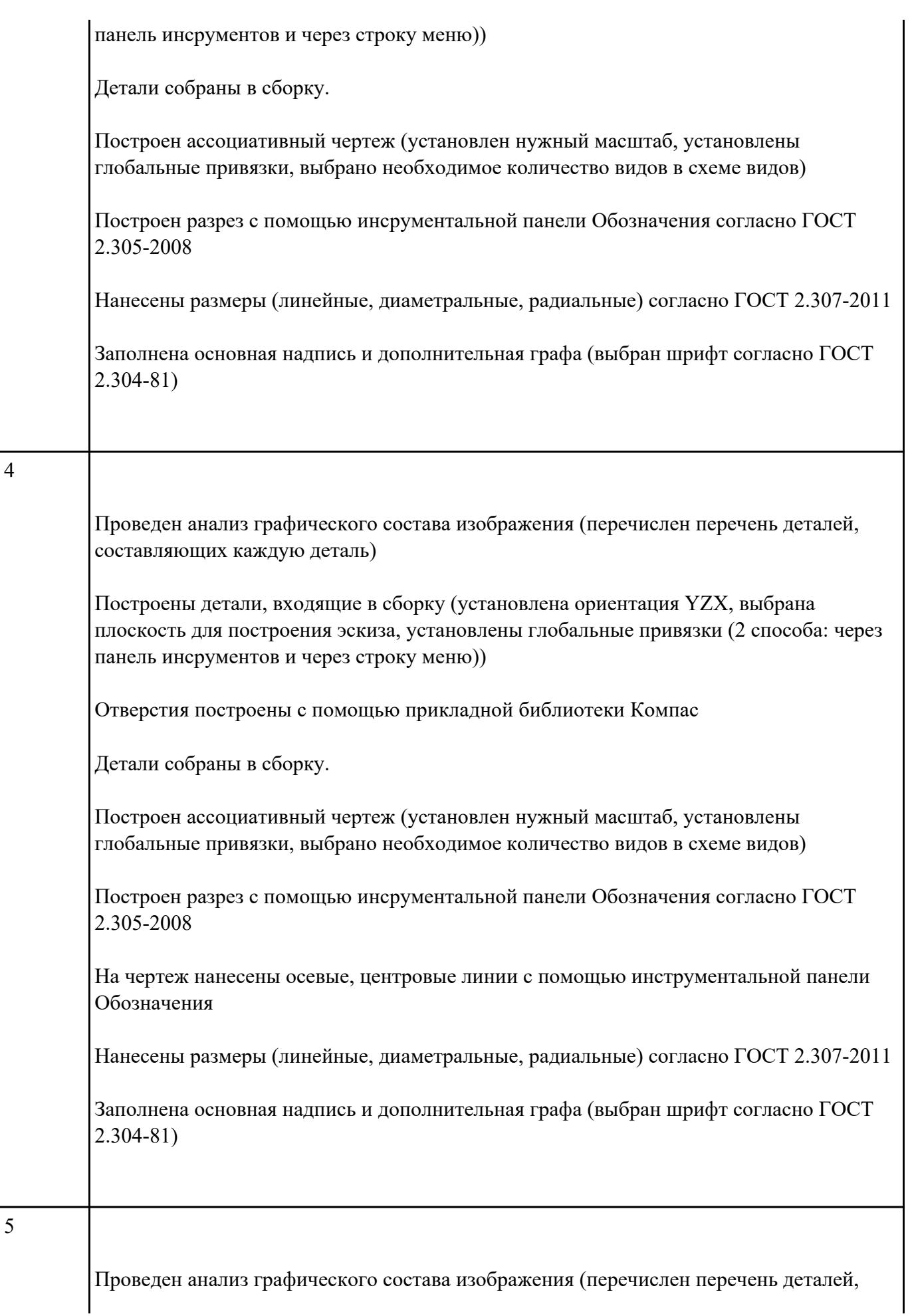

составляющих каждую деталь) Построены детали, входящие в сборку (установлена ориентация YZX, выбрана плоскость для построения эскиза, установлены глобальные привязки (2 способа: через панель инсрументов и через строку меню)) Повторяющиеся элементы деталей построены с помощью инструментальной панели Массив Активизирована инструментальная панель Элементы оформиления и выбран инструмент Условное обозначение резьбы Отверстия построены с помощью прикладной библиотеки Компас Детали собраны в сборку. Построен ассоциативный чертеж (установлен нужный масштаб, установлены глобальные привязки, выбрано необходимое количесво видов в схеме видов) Построен разрез с помощью инсрументальной панели Обозначения согласно ГОСТ 2.305-2008 На чертеж нанесены осевые, центровые линии с помощью инструментальной панели Обозначения Нанесены размеры (линейные, диаметральные, радиальные) согласно ГОСТ 2.307-2011 Заполнена основная надпись и дополнительная графа (выбран шрифт согласно ГОСТ 2.304-81)